# **Application Keys**

- [What is an Application Key?](#page-0-0)
- [How to Create An Application Key](#page-0-1)
- [How to Retrieve Existing Application Keys](#page-1-0)
- [Live & Delayed Application Keys Usage](#page-2-0)
- [How do I activate my Live App Key?](#page-2-1)
- [Delay & Live Application Keys Overview](#page-2-2)
- [Commercial Licensing](#page-3-0)
	- Software Vendor Licence
		- [We wish to create a betting app to distribute to Betfair customers.](#page-3-2)
	- [Odds Publisher Licence](#page-3-3) 
		- [We are a Betfair Affiliate & want to publish Betfair odds.](#page-3-4)
	- Betting Operator Licence
		- We are a licensed Betting Operator wanting to use Exchange data.

#### <span id="page-0-0"></span>What is an Application Key?

In order to use the Betting & Accounts API, you need to have an Application Key. The Application Key identifies your API client. Two App Keys are assigned to a single Betfair account, one **live** App Key and one **delayed** App Key for testing.

You must pass the Application Key with every HTTP request. You do this by setting the HTTP header with the value of the key assigned by Betfair.

```
X-Application: APP_KEY_ASSIGNED
```
#### **Commercial Usage** ╱╲

**Please note**: App Key generation is for **personal betting** purposes only. All data/API usage in any commercial context must be approved by **Betfair** 

**Unauthorised commercial usage will be identified & blocked.**

### <span id="page-0-1"></span>How to Create An Application Key

You can create an Application Key for your Betfair account using the **[Accounts API Demo Tool](https://docs.developer.betfair.com/visualisers/api-ng-account-operations/)** and **createDeveloperAppKeys** operation

- 1. Click on the **[Accounts API Demo Tool](https://docs.developer.betfair.com/visualisers/api-ng-account-operations/)** link
- 2. Select the **createDeveloperAppKeys** operation from the list of Operations on the top left hand side of the demo tool.
- 3. Enter a **sessionToken** in the 'Session Token (ssoid)' text box. You can find instructions on how to find your sessionToken via your browser [here](https://docs.developer.betfair.com/display/1smk3cen4v3lu3yomq5qye0ni/API+Demo+Tools).
- 4. Enter your **Application Name** (this must be unique) in the 'Request' column. The **Application Name** can be any name of your choice, but like
- your Betfair username, must be unique.
- 5. Press **Execute** at the bottom of the 'Request' column.

Two Application Keys will then be created and displayed in the **Developer Apps** column the demo tool

#### **Please note:**

- The X-Application header is not required when using the **createDeveloperAppKeys** or the **getDeveloperAppKeys** service.
- The **Application Name** must be unique.
- The **Application Name** cannot contain your username. An UNEXPECTED\_ERROR will be returned in these circumstances..

You should also ensure that your Application Name is a unique value as attempts to create an Application Name that already exists will return Λ an **APP\_KEY\_CREATION\_FAILED** error response.

### <span id="page-1-0"></span>How to Retrieve Existing Application Keys

You can only create one set of Application Keys for an account and an error will be displayed if you attempt to create additional Application Keys

To retrieve your existing Application Keys:

- 1. Click on the **[Accounts API Demo Tool](https://docs.developer.betfair.com/visualisers/api-ng-account-operations/)** link
- 2. Select the **getDeveloperAppKeys** operation from the list of Operations on the top left hand side of the demo tool.
- 3. Enter a **sessionToken** in the 'Session Token (ssoid)' text box. You can find instructions on how to find your sessionToken via your browser [here](https://docs.developer.betfair.com/display/1smk3cen4v3lu3yomq5qye0ni/API+Demo+Tools). 4. Press **Execute** at the bottom of the 'Request' column.
- 5. Details of your existing Application Keys will then appear on the right hand side under the **Developer Apps** column.
- 6. The Application Key value is shown under the Application Key column. **Please note:** You need to expand the Application Key column to see the full Application Key value which is 16 characters in total.

## <span id="page-2-0"></span>Live & Delayed Application Keys Usage

The **createDeveloperAppKeys** service will assign two Application Keys (App Keys) to your Betfair account.

One 'Live' Application Key and one 'Delayed' Application Key. A Delayed Application Key is displayed as 'Version 1.0-DELAY' via [createDeveloperAppKeys/](https://docs.developer.betfair.com/display/1smk3cen4v3lu3yomq5qye0ni/createDeveloperAppKeys) [getDeveloperAppKeys](https://docs.developer.betfair.com/display/1smk3cen4v3lu3yomq5qye0ni/getDeveloperAppKeys)

**Key points**:

- Upon creation, the **Live Application Key will be inactive.**
- The **Delayed App Key** operates on the live (production) [Betfair Exchange](http://www.betfair.com/exchange/plus/) and **not** a **testbed/sandbox** environment.
- The **Delayed App Key** should be use for **development purposes** and **any functional testing**. The key provides **delayed Betfair price data.** Th e delay is variable between 1-180 second snapshots.
- The **Delayed App Key** must also be used in **simulation/practice applications** where the facility to bet into live Betfair markets is not available.
- The **Delayed App Key** does not return traded volume data '**totalMatched**' or **EX\_ALL\_OFFERS** via listMarketBook.

### <span id="page-2-1"></span>How do I activate my Live App Key?

To apply for a **Live Application key** please take note of the below:

#### **Before applying, please:**

(i)

- Complete any testing using your Delayed Application key.
- Ensure that your account has been fully verified in line with ou[r KYC policy.](https://en-betfair.custhelp.com/app/answers/detail/a_id/79/~/how-do-i-complete-the-identity-verification-process-%28kyc%29-in-the-uk%3F%C2%A0) **Please note:** We do not accept licence applications from **India, Bangledesh, Sri Lanka or the UAE**.
- Check that your account is funded to cover the £299 activation fee.  $\bullet$

**Please note:** A one-off activation fee of **£299** applies; this is debited directly from your Betfair account once access is approved.

To apply for a **Live Application key** for personal betting use please click **[here](https://developer.betfair.com/get-started/)** and select **Exchange API > For My Personal Betting** and complete the application form at the bottom of the page.

Detailed **[Historical Data](http://historicdata.betfair.com/#/home)** is additionally made available for testing and analysis purposes. Restrictions will be applied to 'read only' Live Application Keys.

### <span id="page-2-2"></span>Delay & Live Application Keys Overview

Please see below table for a summary of the data/services available to Delayed & Live Application Keys.

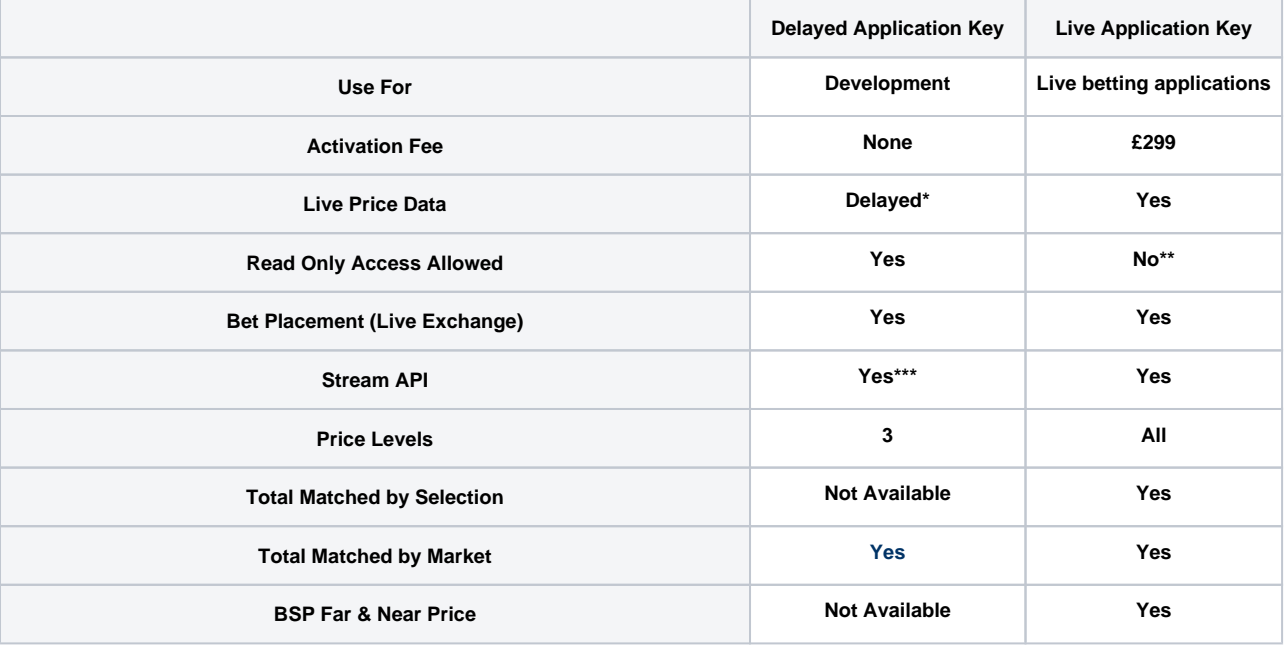

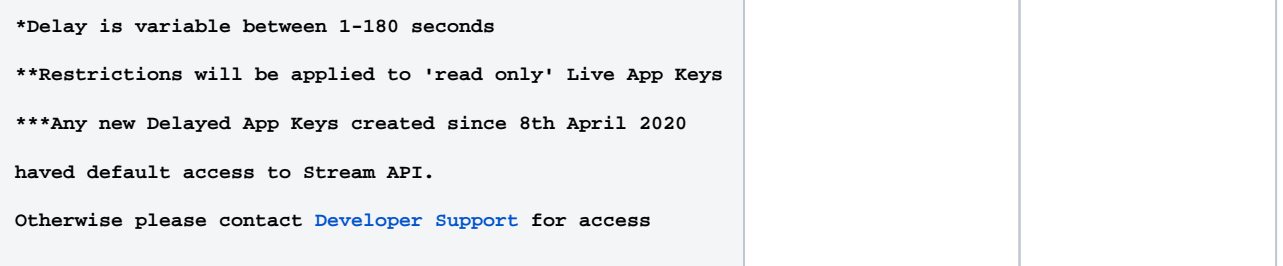

### <span id="page-3-0"></span>Commercial Licensing

**Please note:** We do not accept licence applications from India, Bangledesh, Sri Lanka or the UAE⊕

There are a number of different Commercial API licences available and these fit into the definitions below:

#### <span id="page-3-2"></span><span id="page-3-1"></span>**Software Vendor Licence**

**We wish to create a betting app to distribute to Betfair customers.** 

Please see **[Developer Support](https://betfairdevelopersupport.zendesk.com/hc/en-us/articles/360002206951-How-do-I-sign-up-to-the-Betfair-Software-Vendor-Program-)** for further information on how to apply for a Software Vendor Licence.

#### <span id="page-3-3"></span>**Odds Publisher Licence**

**We are a Betfair Affiliate & want to publish Betfair odds.** 

<span id="page-3-4"></span>If your not an Affiliate, you can apply via **<https://affiliates.betfair.com/>> Join Now**

#### <span id="page-3-5"></span>**Betting Operator Licence**

**We are a licensed Betting Operator wanting to use Exchange data.** 

<span id="page-3-6"></span>Please contact us via **[Developer Support](https://betfairdevelopersupport.zendesk.com/hc/en-us/requests/new)** for further information.